# パソコンとファイル管理

#### ○ファイルに関連する名称について

- 1. ファイルとは パソコンの HDD や携帯 HDD、CD・DVD、USB、SD/MMC 等の記憶装置に各種のソフトにより 保存されたデータの塊の事です。
- 2. フォルダーとは 関係のあるファイルを束ねる入れ物です・
- 3. OSとは Windows パソコン=Windows95~Windows7、マックパソコン=Mac OS X、アンドロード =スマートフォンやタブレット PC などの携帯情報端末用で各種の機器を動作させる基 本ソフトの事です。
- 4. アプリケーションソフトとは Word=文書作成、Excel=表計算、ホームページビルダー=ホームページ、ペイントブラ シ=画像編集、筆グルメ=年賀状作成 等いろんなアプリケーションソフトが有ります。
- 5. ファイルは何のソフトで作成されたか識別記号(拡張子)が付きます OS は Word や Excel、デジカメやビデオカメラで保存したファイルに拡張子を付けアプリ ケーションソフトを識別してる。
- 6. 拡張子はどんなものが有るの OS やアプリケーションのプログラム=.exe、 Word=.doc(docx)、 Excel=.xls(xlsx)、ホ ームページ=.htm・.html、画像ソフト(デジカメ等)=.bmp・.jpg、アクロバットリー ダー=.pdf 等

#### ○ファイルは何処に保存する

- 1. 一般的なパソコンはローカルディスク(C:)とローカルディスク(D:)が有ります
- 2. ローカルディスク(C:)の役割
- Cドライブには OS とアプリケーションが保存されパソコンを動作させています。
- 3. ローカルディスク(D:)の役割 パソコンを購入した時点では D ドライブは殆んど空で、個人のファイルを保存します。 一時的に使用するアプリケーションソフトのインストールは D ドライブがお勧めです。

#### ○OS やアプリケーションソフトは壊れない

- 1. OS やアプリケーションソフト何時かは壊れます。壊れた時の為にメーカーはパソコンを 購入時点に戻すリカバリーソフトを DVD またはハードデスク内に添付しています。
- 2. リカバリーすると購入時点に戻るので、LAN 設定、メールの設定、アプリケーションの インストール、OS やウィルス対策ソフトのアップデート等が有り、昨日までの状態に戻 すにはまる 1 日以上掛かる事も有ります。
- 3. リカバリーすると C ドライブに保存した個人のファイルは (マイドキュメント内) すべ て消えてしまいます。

#### ○万が一の対策は

- 1. 個人のファイルはDドライブに保存しましょう。
- 2. 定期的に (月 1) パソコンの HDD のバックアップを外付け HDD または携帯 HDD に作成し ておきます。

#### 志摩

- 3. HDD の故障や HDD の容量を増やしたい場合、新しい HDD に簡単に復元出来ます。
- 4. USB3.0 対応 HDD を導入した場合 10 分ほどでバックアップが完了します。
- 5. バックアップのお勧めソフトは Acronis True Image LE で失敗したことはありません。 ただし、作成した Acronis のバージョンが違う場合はデータが壊れている表示が出ます。

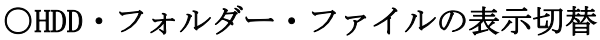

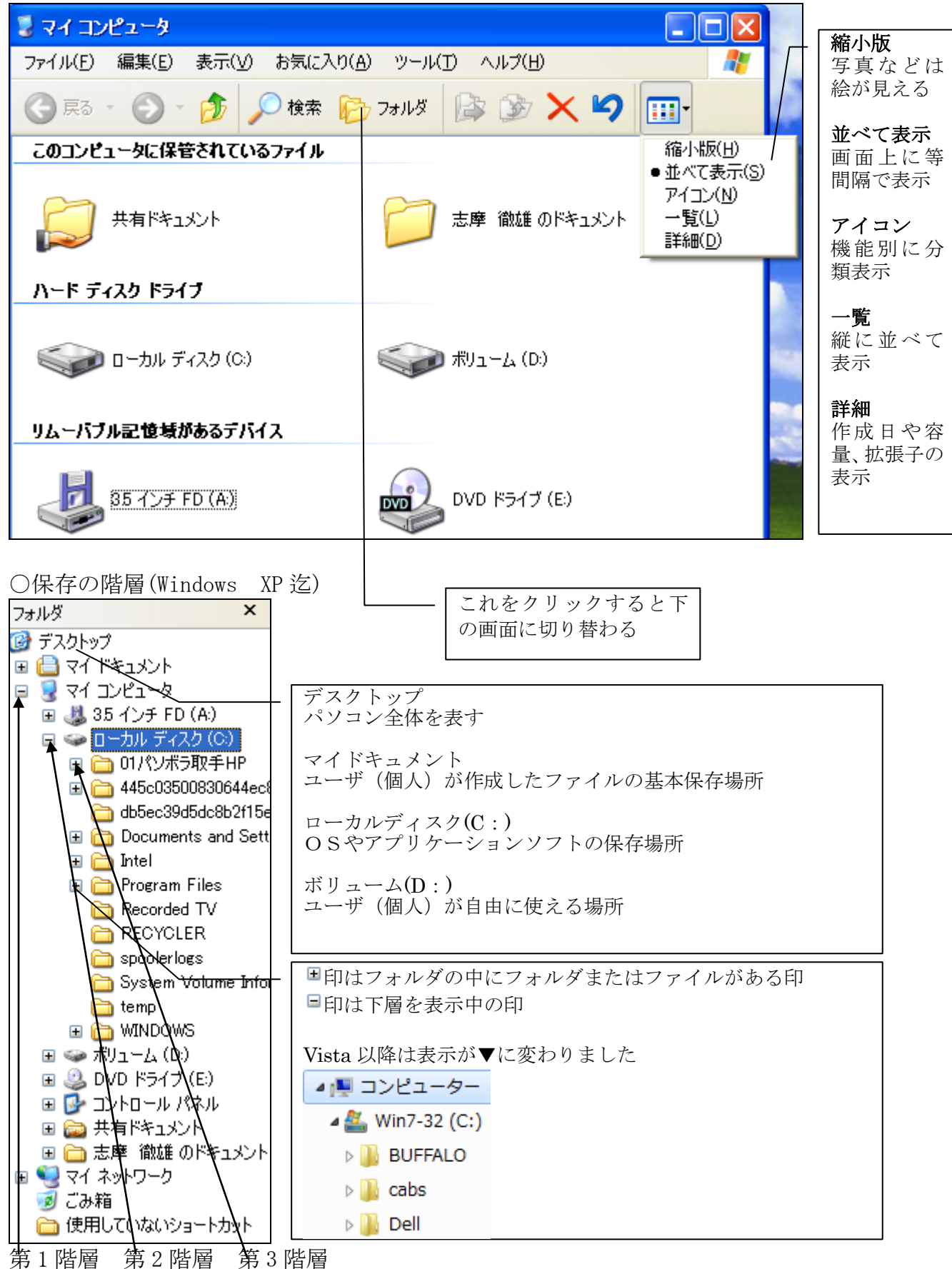

### ○写真や文書や表計算等の保存方法

- 1. いろんな保存方法が有りますが、最近のデジカメの場合は自動的に年月日のファイル名 を付けてくれます。
- 2. 第 3 階層のフォルダー名の先頭に 10、20、30 の数字を加えると 11 または 21 以降に関連 したフォルダーが追加でき綺麗にソートされます。
- 3. また、ファイルの名前に年月日を付けておくとソート(並べ替えを)してくれます。

下の図のように保存するのが管理しやすいでしょう 保存場所は D ドライブが推奨です

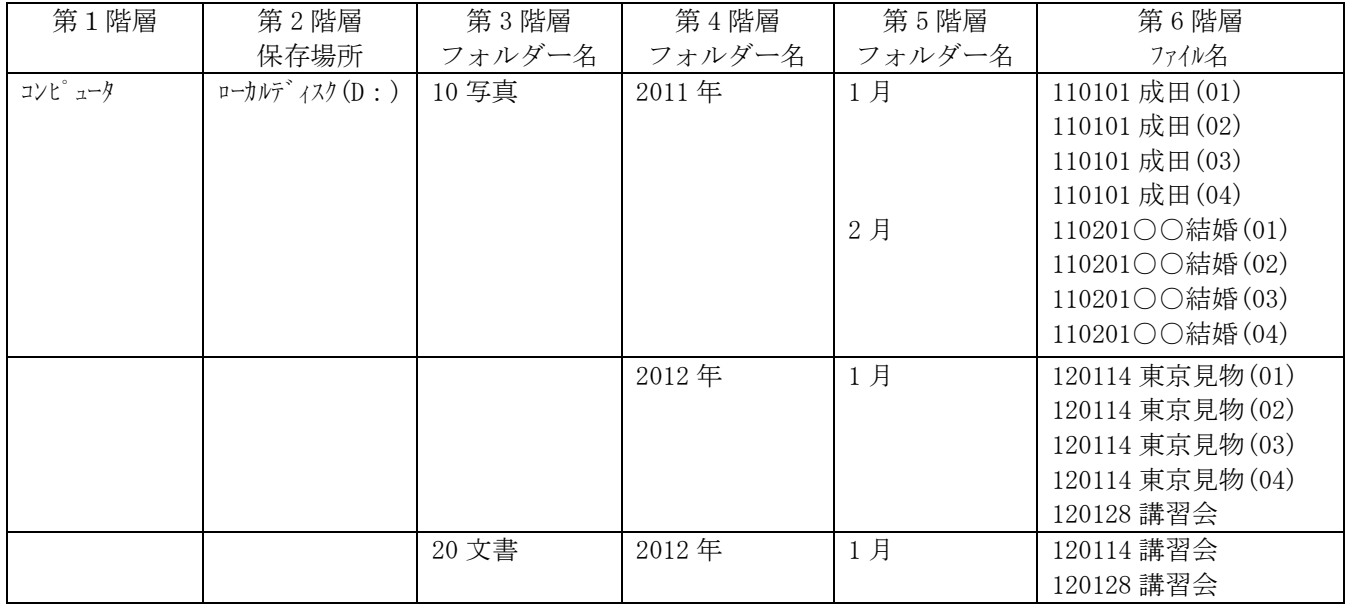

# ○フォルダーとファイルをドラックする(初心者には推奨しない)

- 1. フォルダーをドラックするとフォルダー内のすべてのファイルが移動する
- 2. 同じドライブ内の場合ドラックするとフォルダーまたはファイルは移動します
- 3. 異なるドライブ、例 C ドライブから D ドライブにドラックするとコピーされます

#### ○フォルダーとファイルをコピー貼り付け(初心者には推奨)

- 1. フォルダーをコピーするとフォルダー内のすべてのファイルがコピーされる
- 2. コピー元は貼り付け後も残ります。
- 3. コピー先が正常なのを確認しコピー元を削除します。

# ○フォルダーとファイルの削除

- 1. フォルダーを削除するとフォルダー内のファイル全体が削除される
- 2. いろんな削除方法があるが選択後、右クリック→削除が一番安全です

#### ○操作間違いをしたら(1 回のみ)

1. しまったと思ったらデスクトップ上で右クリックし「元に戻す-\*\*」をクリックする

# ○ゴミ箱の整理

- 1. 削除したファイルはゴミ箱に保存されます。
- 2. ゴミ箱のファイルは選択したフォルダーやファイルを元に戻すことができます
- 3. ゴミ箱は C ドライブ内に有るので空にすると C ドライブの空き容量が増えます。